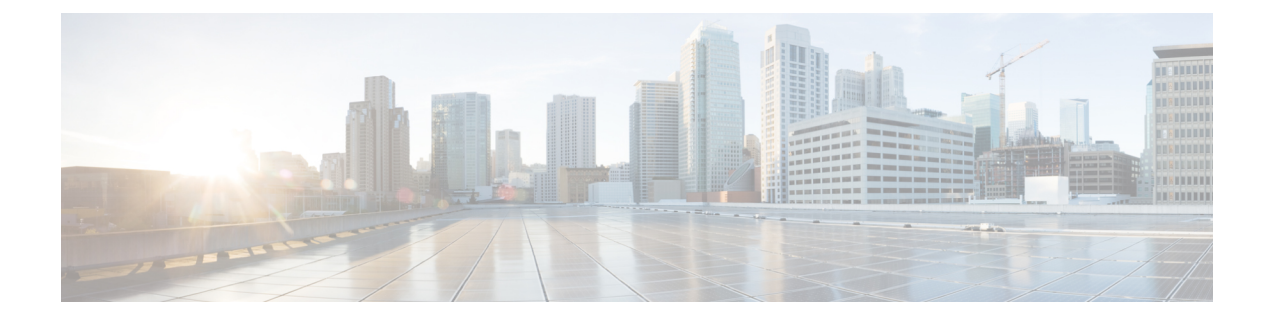

# **Cisco Unity Connection** サーバーのサイジン グと拡大縮小

Unity Connection の仕様を満たすサーバーのリストについては、

[https://www.cisco.com/c/en/us/td/docs/voice\\_ip\\_comm/connection/15/supported\\_platforms/b\\_15cucspl.html](https://www.cisco.com/c/en/us/td/docs/voice_ip_comm/connection/15/supported_platforms/b_15cucspl.html) にある『Cisco UnityConnection 15がサポート対象プラットフォームリスト』を参照してくださ い。

- オーディオコーデック (1 ページ)
- ボイス メッセージング ポート (Voice Messaging Ports) (5ページ)
- ボイス メッセージのストレージ容量 (6 ページ)
- ユーザ (7 ページ)
- 同時 TUI/VUI セッション (7 ページ)
- Unity Connection ボイスメッセージへのアクセスに使用する IMAP クライアント (8 ペー ジ)
- Visual Voicemail のクライアントとセッション (9 ページ)
- 同時モバイル クライアント (10 ページ)
- Messaging Assistant クライアント (10 ページ)
- Web Inbox クライアント (10 ページ)
- Cisco Unified Personal Communicator クライアント (10 ページ)
- IBM Lotus Sametime クライアント (11 ページ)
- RSS リーダークライアント (11 ページ)

## オーディオコーデック

#### コール接続および録音のためのオーディオ コーデックの使用方法

UnityConnectionでは、SCCPまたはSIPのシグナリングでサポートされるオーディオコーデッ ク形式(G.711 mu-law、G.711 a-law、G.722、G.729、iLBC)のコールは、常に PCM リニアに 変換されます。録音は、PCM リニアから、Cisco Unity Connection Administration 録音でシステ ム全体に設定されているシステムレベルの録音オーディオコーデック(PCM linear、G.711

mu-law、G.711 a-law、G.729a、G.726-a)にエンコードされます。デフォルトは G.711 mu-law です。

この項では、発信側デバイスとUnityConnectionの間でネゴシエートされるオーディオコーデッ クを「回線コーデック」と呼び、システムレベルの録音用オーディオコーデックとして設定さ れたオーディオコーデックを「録音コーデック」と呼びます。

サポートされる回線コーデック(アドバタイズされているコーデック)

- G.711 mu-law
- G.711 a-law
- G.722
- G.729
- iLBC

#### サポートされる録音コーデック(システムレベルの録音用オーディオ コーデック)

- PCM リニア
- G.711 mu-law(デフォルト)
- $\cdot$  G.711 a-law
- G.729a
- $\cdot$  G.726
- GSM 6.10

トランスコーディングはどのような接続でも発生するので、回線コーデックが録音コーデック と異なっていても、システムへの影響に大差はありません。たとえば、G.729aを回線コーデッ クとして、G.711 mu-law を録音コーデックとして使用しても、Unity Connection サーバにはト ランスコーディングに伴う大きな追加負荷はかかりません。しかし、iLBC コーデックまたは G.722コーデックはトランスコーディングにより多くの計算を必要とするので、UnityConnection サーバーに大きな追加負荷がかかります。そのため、Unity Connection サーバがサポートでき る G.722 または iLBC 接続の数は、G.711 mu-law 接続の数の半分のみです。

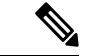

G.722コーデックまたはiLBCコーデックを回線コーデック(アドバタイズされているコーデッ ク)として使用すると、Unity Connection サーバーでプロビジョニング可能なボイスポートの 数が減少します。G.722またはiLBCコーデックを使用する場合に各プラットフォームオーバー レイでサポートされる音声ポートの数の詳細については、 [https://www.cisco.com/c/en/us/td/docs/voice\\_ip\\_comm/connection/15/supported\\_platforms/b\\_15cucspl.html](https://www.cisco.com/c/en/us/td/docs/voice_ip_comm/connection/15/supported_platforms/b_15cucspl.html) にある『*Cisco Unity Connection 15* サポート対象プラットフォームリスト』を参照してくださ い。 (注)

一般に、システムの録音形式をデフォルトの設定から変更しないでください。ただし、次の場 合を除きます。

- ディスクの空き領域に関する検討事項に対処するには、G.729aまたはG.726などの低ビッ トレートのコーデックの使用を検討します。低ビットレートのコーデックでは、G.711 mu-lawなどの高ビットレートのコーデックよりも音質が低下する点に注意してください。
- G.722を回線コーデックとして使用するエンドポイント向けの録音で音質を改善するには、 PCM リニアの使用を検討します。PCM リニアでは、使用するディスク領域が増加する点 に注意してください。

録音コーデックを変更したり、特定の回線コーデックだけをアドバタイズするように選択した りする理由として、次のことが考えられます。SCCP 連動または SIP 連動で、システムレベル の録音時のオーディオコーデックやアドバタイズされているコーデックを決定するときは、次 の情報を確認してください。

- 大多数のエンドポイントとUnityConnectionの間でネゴシエートされるオーディオコーデッ ク。この情報は、Unity Connection によるアドバタイズに適したオーディオ コーデックと Unity Connection によるアドバタイズが不適切なオーディオコーデックを判断する場合に 役立ちます。また、Unity Connection による計算負荷の高いネイティブ トランスコーディ ングではなく、Cisco Unified Communications Manager によるハードウェア トランスコー ディングリソースの提供が必要な場合を判断できます。たとえば、構成で多数のクライア ントを 722 または iLBC を使用して Unity Connection に接続する場合などが該当します。
- •録音を再生するグラフィカルユーザインターフェイス (GUI) クライアントの種類 (Web ブラウザ、電子メールクライアント、メディアプレーヤーなど)、および各 GUI クライ アントがサポートするオーディオコーデック。
- 選択したオーディオ コーデックによって生成される音質。一部のオーディオ コーデック は、他のオーディオコーデックよりも優れた音質を実現します。たとえば、G.711はG.729a よりも高音質であるため、高音質が求められる場合に適しています。
- オーディオ コーデックで録音時間 1 秒あたりに使用するディスク領域。

PCM リニアの音質は最高レベルで、最も幅広くメディア プレーヤーでサポートされています が、使用するディスク領域および帯域幅が最も大きくなります(16 KB/秒)。G.711(a-law お よび mu-law)は PCM リニアと比較すると音質は中程度で、幅広いメディアプレーヤーでサ ポートされており、使用するディスク領域および帯域幅は半分です(8 KB/秒)。G.729a は、 サポートされている4つのオーディオコーデックの中で最も音質が低く、使用にあたってライ センスが必要なため、サポートされているメディアプレーヤーも限られています。ただし、こ のオーディオ コーデックで使用するディスク領域は最小です (1 KB/秒)。G.726 は音質が中 程度で、ある程度の数のメディアプレーヤーでサポートされており、他のほとんどのコーデッ クよりもディスク領域が少なく済みます(3KB/秒)。この情報を次の表にまとめます。

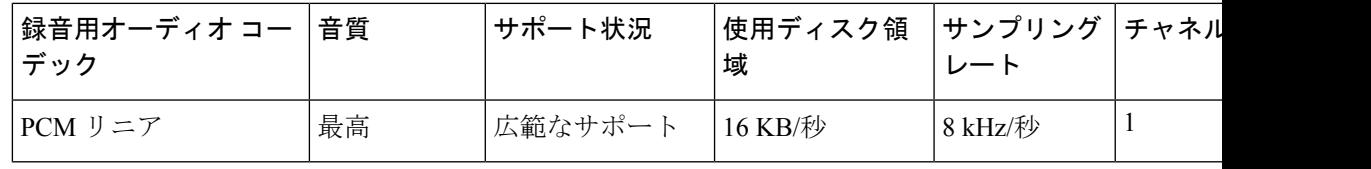

表 **<sup>1</sup> :** 録音に使用されるオーディオ コーデックの比較

サンプル サ

イズ

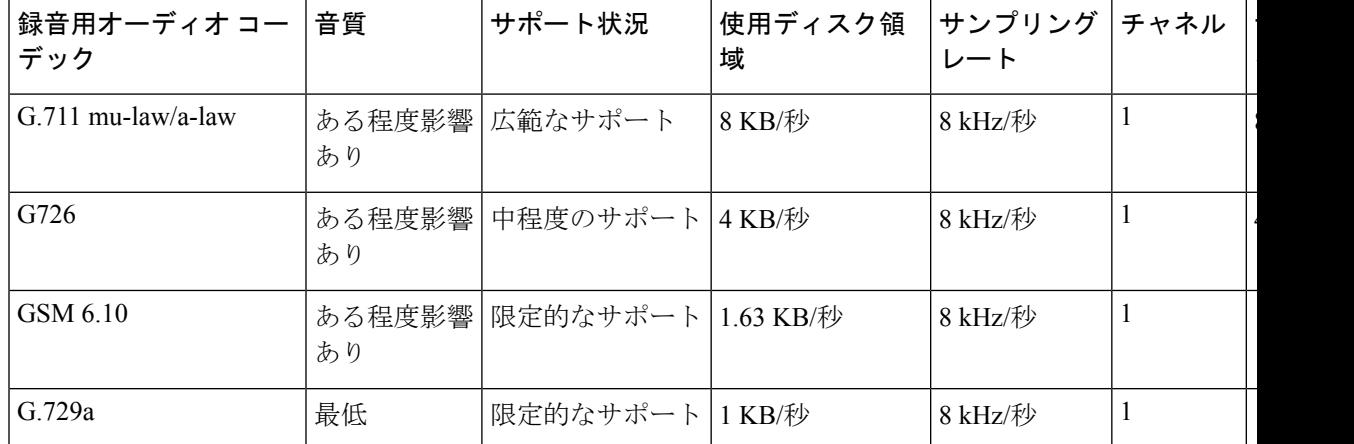

Unity Connection によってアドバタイズされるオーディオコーデック、またはシステムレベル の録音オーディオコーデックの変更の詳細については、[https://www.cisco.com/c/en/us/td/docs/](https://www.cisco.com/c/en/us/td/docs/voice_ip_comm/connection/15/administration/guide/b_15cucsag.html) voice ip\_comm/connection/15/administration/guide/b\_15cucsag.html にある『Cisco Unity Connection のシステムガイド、リリース*15*』の「ユーザー設定」の章にある[「録音または録画の形式を変](https://www.cisco.com/c/en/us/td/docs/voice_ip_comm/connection/15/administration/guide/b_15cucsag/b_15cucsag_appendix_010011.html#concept_933C68D558D8401DB61A9E1C5CB8E4FF) [更する」](https://www.cisco.com/c/en/us/td/docs/voice_ip_comm/connection/15/administration/guide/b_15cucsag/b_15cucsag_appendix_010011.html#concept_933C68D558D8401DB61A9E1C5CB8E4FF)の項を参照してください。

アドバタイズされているオーディオコーデックを変更する場合は、G.711mu-law、G.711 a-law、 G.722、G.729、および iLBC の中から選択します。また、選択したコーデックの優先順位も指 定します。

SCCP連動の場合、ネゴシエートされたコールのポートの位置およびデバイスに基づいてCisco UnifiedCMがオーディオコーデックをネゴシエートするため、オーディオコーデックの順序は 重要ではありません。ただしSIP連動の場合は、オーディオコーデックの順序が重要です。一 方のオーディオコーデックが他方のオーディオコーデックよりも優先される場合、Unity Connectionは両方のオーディオコーデックをサポートするようにアドバタイズしますが、優先 順位の高いコーデックの方を使用します。

Web Inbox では、メッセージの録音にコーデックが選択されているかどうかに関係なく、受信 したボイスメッセージは常に PCM リニアで再生またはダウンロードされます。 (注)

#### **VPIM** ネットワーキングのオーディオ コーデックに関する考慮事項

VPIMネットワークでUnityConnectionを別のUnityConnectionサーバー、Cisco Unityサーバー、 またはサードパーティのボイスメッセージングシステムに接続する場合は、互換性のあるオー ディオコーデックを選択する必要があります。

UnityConnectionVPIMネットワークでは、次のオーディオコーデックの考慮事項に注意してく ださい。

- 着信メッセージの場合、Unity Connection は次のいずれかを実行できます。
	- ボイスメッセージを Unity Connection がサポートする任意のオーディオ形式に変換す る。
- ボイス メッセージのオーディオ形式を変換せず、ボイス メッセージの元のオーディ オ形式を保持する。
- アウトバウンド ボイス メッセージの場合、Unity Connection は次のいずれかを実行できま す。
	- ボイス メッセージを G.726 オーディオ形式に変換する。
	- ボイス メッセージのオーディオ形式を変換せず、ボイス メッセージの元のオーディ オ形式を保持する。VPIM ネットワーキングを使用して、Unity Connection サーバー 間、または Unity Connection と Cisco Unity サーバー間でボイスメッセージを送信する 場合は、変換しない方が便利です。

VPIMネットワーキングの詳細については、「VPIM[ネットワーキング](b_14cucdg_chapter5.pdf#nameddest=unique_51)」を参照してください。

# ボイス メッセージング ポート(**Voice Messaging Ports**)

- 既存のボイス メッセージング システム:必要に応じて、既存のボイス メッセージング シ ステムの機能がどの程度良好かを評価します。この評価によって、ボイスメッセージの録 音に必要なポート数、メッセージ受信インジケータ(MWI)のオン/オフの切り替え、お よびメッセージ通知について判断するための情報が得られます。
- **WebInbox Web** クライアント または **Cisco Unity Connection ViewMail for Microsoft Outlook** クライアントの使用:ユーザーが Web Inbox Web クライアント、Messaging Inbox Web ク ライアント、または ViewMail for Outlook クライアントを使用する場合、Unity Connection では電話での録音および再生(TRAP)を使用して、ユーザーがスピーカとマイクロフォ ンを使用せずに電話でボイスメッセージを再生および録音できます。この機能は特に、 ユーザがパーティションで区切られた作業スペースで作業しており、プライバシーが確保 できない場合に便利です。ただし、ユーザーがTRAPを使用してメッセージを再生または 録音する場合は、Unity Connection サーバーのポートが使用されます(ユーザーがスピー カーとマイクを使用してメッセージを再生および録音する場合、ポートは使用されませ ん)お客様がユーザーによるTRAPの使用を希望する場合は、この点を考慮して必要な音 声ポートの合計数を計算する必要があります。
- **Unity Connection** クラスタ:場合によっては、既存のボイス メッセージング システムに Unity Connection がサポートするよりも多くのボイスメッセージポートが存在することが あります。Unity Connection クラスタ(アクティブ/アクティブ高可用性の Unity Connection サーバーペア)として設定されている場合、Unity Connection システムは単一サーバーで の展開と比較して、2 倍のボイスメッセージポート数をサポートできます。
- ネットワーキング: 追加の Unity Connection サーバーまたは Unity Connection クラスタ ぺ アを購入し、デジタルネットワーキングを使用してそれらを接続すると、サポートされる 音声ポートの数を増やすことができます。詳細については、「[ネットワーキング](b_14cucdg_chapter5.pdf#nameddest=unique_41)」の章を 参照してください。

ボイスメッセージポートの数の詳細については、[https://www.cisco.com/c/en/us/td/docs/voice\\_ip\\_](https://www.cisco.com/c/en/us/td/docs/voice_ip_comm/connection/15/integration/sip-csps/b_cuc15intcsps.html) [comm/connection/15/integration/sip-csps/b\\_cuc15intcsps.html](https://www.cisco.com/c/en/us/td/docs/voice_ip_comm/connection/15/integration/sip-csps/b_cuc15intcsps.html) にある『*Cisco Unity Connection* の *Cisco SIP Proxy Server* インテグレーションガイド、リリース *15*』の[「ボイスメッセージポートの計](https://www.cisco.com/c/en/us/td/docs/voice_ip_comm/connection/15/integration/sip-csps/b_cuc15intcsps.html) [画」](https://www.cisco.com/c/en/us/td/docs/voice_ip_comm/connection/15/integration/sip-csps/b_cuc15intcsps.html)の章を参照してください。

#### ボイス メッセージのストレージ容量

ボイスメールだけを保存するように設定されている(電子メールまたはファクスはサーバーに 保存されない)Unity Connection システムの場合、サーバー要件は各ユーザーに必要なボイス ストレージの合計時間(分単位)に基づきます。サポートされる Unity Connection サーバーで は、一般にサーバーでサポートされる最大ユーザー数に対して、1 ユーザーあたり 20 ~ 30 分 以上のボイスメッセージのストレージを提供します。各サーバーでサポートされるボイスメッ セージストレージの正確な量については、『*Cisco Unity Connection 15* サポート対象プラット フォームリスト』を参照してください。

ボイスメッセージに加えて、ボイスメッセージに返信するファクスおよび電子メールも保存す るよう設定されている Unity Connection システムの場合、各ユーザーに必要なボイスストレー ジの合計時間(分単位)に基づいてサーバー要件を決定できません。UnityConnectionサーバー のメッセージストアにファクスや、場合によっては電子メールも保存されるためです。ただ し、必要なボイスストレージの時間(分単位)を計算し、それを現在のメールボックス制限に 追加して、ストレージ要件を計算できます。

ボイスメッセージに加えて、ボイスメッセージに返信するファクスおよび電子メールも保存す るよう設定されている Unity Connection システムの場合、まず各ユーザーが必要とするボイス ストレージの合計時間を計算し、ユーザーに与えるファクス用のストレージ容量を追加しま す。一般に、Unity Connection 内に保存される電子メールによるストレージ容量への影響はわ ずかです。

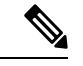

Unity Connection 内に保存される電子メールは、元のボイスメッセージの有無にかかわらず、 Unity Connection ボイスメッセージの返信または転送だけです。この電子メールは、ユーザの 電子メールの受信トレイとは関係がありません。 (注)

既存のボイスメッセージシステムを Unity Connection に置き換える場合は、現行のユーザーの ボイスメッセージの平均時間(分単位)に関する情報が既存のシステムから取得することがで きます。その場合、その平均時間(分単位)に1分あたりの録音サイズを掛けると(Unity Connectionがメッセージの録音に使用するコーデックに従う)、1ユーザーあたりのボイスメッ セージに必要な平均ディスク領域を計算できます。

まず、レガシー ボイス メッセージ システムと の間で 1 対 1 の関連付けを行います。レガシー システムが、最大のUnityConnectionサーバーよりも大きな容量を処理している場合、レガシー のユーザー数を複数の Unity Connection サーバーに分割することを検討してください。

#### ユーザ

サポートされている各サーバーでサポートされるユーザーの最大数、サーバーの計画、および 選択については、将来ユーザーが追加される可能性を考慮してください。詳細については、 [https://www.cisco.com/c/en/us/td/docs/voice\\_ip\\_comm/connection/15/supported\\_platforms/b\\_15cucspl.html](https://www.cisco.com/c/en/us/td/docs/voice_ip_comm/connection/15/supported_platforms/b_15cucspl.html) にある『*Cisco UnityConnection 15*がサポートするプラットフォームリスト』の仕様を満たして いる必要があります。

ある Cisco Unity Connection サーバーから別の Cisco Unity Connection サーバーへのユーザーの 移動については、[https://www.cisco.com/c/en/us/td/docs/voice\\_ip\\_comm/connection/15/administration/](https://www.cisco.com/c/en/us/td/docs/voice_ip_comm/connection/15/administration/guide/b_15cucsag.html) [guide/b\\_15cucsag.html](https://www.cisco.com/c/en/us/td/docs/voice_ip_comm/connection/15/administration/guide/b_15cucsag.html) にある『Cisco Unity Connection のシステム [アドミニストレーション](https://www.cisco.com/c/en/us/td/docs/voice_ip_comm/connection/15/administration/guide/b_15cucsag.html) ガイ [ド、リリース](https://www.cisco.com/c/en/us/td/docs/voice_ip_comm/connection/15/administration/guide/b_15cucsag.html)15』の「ユーザー」の章の「Cisco UnityConnectionのロケーション間でユーザー を移動または移行する」の項を参照してください。

#### 同時 **TUI/VUI** セッション

Unity Connection がサポートできる同時 TUI (タッチトーン会話) および / または VUI (音声 認識)セッションの最大数を決定するには、以下を考慮します。

- **Unity Connection** クラスタ:スタンドアロン Unity Connection サーバーではなく Unity Connection クラスタ サーバーペア (アクティブ/アクティブ高可用性) が構成されている 場合、サポートされる TUI/VUI セッションの最大数はプラットフォーム オーバーレイご とに 2 倍になります。Unity Connection クラスタが設定されている場合に Unity Connection が各プラットフォーム オーバーレイでサポートできるセッションの最大数については、 https://www.cisco.com/c/en/us/td/docs/voice\_ip\_comm/connection/15/supported\_platforms/b [15cucspl.html](https://www.cisco.com/c/en/us/td/docs/voice_ip_comm/connection/15/supported_platforms/b_15cucspl.html) にある『*Cisco Unity Connection 15* サポート対象プラットフォームリスト』を 参照してください。
- デスクトップ クライアント:その他のデスクトップクライアント(Web Inbox や IMAP な ど)が導入されている場合は、Unity Connection がプラットフォーム オーバーレイごとに サポートする TUI/VUI セッションの最大数は減少します。詳細については、 https://www.cisco.com/c/en/us/td/docs/voice\_ip\_comm/connection/15/supported\_platforms/b [15cucspl.html](https://www.cisco.com/c/en/us/td/docs/voice_ip_comm/connection/15/supported_platforms/b_15cucspl.html) にある『*Cisco Unity Connection 15* サポート対象プラットフォームリスト』を 参照してください。

一部の IMAP クライアント (Cisco Unified Personal Communicator 7.0 以前など)は、IMAP IDLE コマンドをサポートしていないことに注意してください。IMAP IDLE をサポートしていない IMAP クライアントは、Unity Connection サーバーでより多くのシステムリソースを消費しま す。その結果、UnityConnectionボイスメッセージにアクセスするこうしたクライアント(IMAP アイドルをサポートしないクライアント)のアクティブインスタンスごとに、4 つのアクティ ブ クライアントとカウントされます。詳細については、Unity Connection ボイスメッセージへ のアクセスに使用する IMAP クライアントの項を参照してください。

• **G.722**、**iLBC** または **Opus** オーディオ コーデック:G.722、iLBC または Opus オーディオ コーデックを「回線」、またはアドバタイズされているコーデックとして使用すると、

Unity Connection がプラットフォーム オーバーレイごとにサポートする TUI や VUI セッ ションの最大数は、G.711オーディオコーデックを使用した場合と比較して、減少します。 G.722、iLBC、または Opus オーディオ コーデックを使用する場合に Unity Connection が各 プラットフォーム オーバーレイでサポートするセッションの最大数については、 [http://www.cisco.com/c/dam/en/us/td/docs/voice\\_ip\\_comm/uc\\_system/virtualization/virtualization-cisco-unity-connection.html](http://www.cisco.com/c/dam/en/us/td/docs/voice_ip_comm/uc_system/virtualization/virtualization-cisco-unity-connection.html) にある『*Cisco Unity Connection* (CUC) の仮想化』を参照してください。 Unity Connection でサポートされるシステムの録音およびアドバタイズされている「回線」オーディオコー デックの詳細については、オーディオコーデックの項を参照してください。

• **Secure Real Time Protocol**(**SRTP**)を使用したメディア暗号化と認証(**Media Encryption and Authentication using Secure Real Time Protocol**(**SRTP**)):メディア暗号化と認証に SRTP を使用すると、各プラットフォーム オーバーレイで Unity Connection がサポートす る TUI または VUI セッションの最大数が最大 15% 減少します。

# **Unity Connection**ボイスメッセージへのアクセスに使用す る **IMAP** クライアント

Unity Connection からのボイスメッセージへのアクセスがサポートされている電子メールクラ イアントなど、サードパーティ製の IMAP クライアント。IMAP クライアントのスケーラビリ ティは、IMAPIdleをサポートしているかどうかによって異なります。IMAPIdleをサポートす るクライアントを使用すると、UnityConnectionサーバーの負荷が低減されます。UnityConnection サーバーは、非 IMAP Idle クライアントの 4 倍の数の IMAP Idle クライアントをサポートでき ます。(RFC2177で説明されているIMAPIdleを使用すると、クライアントはリアルタイム通 知の受け入れが可能であることをサーバに指定できます)。

Microsoft Outlook や Lotus Notes など、ほとんどのサードパーティ製 IMAP 電子メール クライ アントが IMAPIdle をサポートしています。Cisco UnifiedPersonal Communicator (CUPC)バー ジョン 8.0 以降では、IMAPIDLE がサポートされます。IBM LotusSametime バージョン 7.11 以 降の Unity Connection プラグインは、IMAP アイドルをサポートします。IMAP Idle をサポート していないクライアントには、Cisco Unified Mobility Advantage と Cisco Unified Mobile Communicator があります。クライアントが IMAP Idle をサポートしているかどうかについて は、各クライアントのドキュメントを参照してください。各プラットフォーム オーバーレイ (対応するサポート対象の Unity Connection サーバーの各グループ)でサポートされる IMAP

クライアントの数については、

[https://www.cisco.com/c/en/us/td/docs/voice\\_ip\\_comm/connection/15/supported\\_platforms/b\\_15cucspl.html](https://www.cisco.com/c/en/us/td/docs/voice_ip_comm/connection/15/supported_platforms/b_15cucspl.html) にある『*Cisco Unity Connection 15* サポート対象プラットフォームリスト』を参照してくださ い。

必要に応じて、IMAP Idle クライアントと 非 IMAP Idle クライアントを混在させることができ ます。ただし、サイズ計算を簡略化するため、IMAP Idle クライアントと 非 IMAP Idle クライ アントは個別の Unity Connection サーバーまたはクラスタサーバーペア(アクティブ/アクティ ブ高可用性)に分離することをお勧めします。IMAP Idle クライアントと 非 IMAP Idle クライ アントを同じサーバまたはクラスタ サーバ ペア上に混在させる場合は、サイズ計算の際に、 非 IMAP Idle クライアントは IMAP Idle クライアント 4 つとして計算してください。また、指 定した Unity Connection サーバーでのボイスメッセージへのアクセス数を通知するレポートを 実行できるように、IMAP Idle クライアントを使用するユーザーと非 IMAP Idle クライアント を使用するユーザーを別々のサービスクラスに分けることもできます。

別のサーバーまたはクラスタサーバーペアで IMAP Idle クライアントと非 IMAP Idle クライア ントを分離する場合、サーバーがまだネットワーク化されていない場合は、サーバー間のネッ トワークを設定する必要があります。Unity Connection ネットワーキングの詳細については、 [「ネットワーキング](b_14cucdg_chapter5.pdf#nameddest=unique_41)」の章を参照してください。

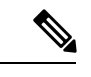

IMAP クライアントを経由した Unity Connection ボイスメッセージへのアクセスは、IPv4 およ び IPv6 の両方でサポートされています。ただし、SMTP を使用した Unity Connection へのボイ スメッセージの送信は、IPv4 アドレスでのみサポートされます。 (注)

#### **Visual Voicemail** のクライアントとセッション

ビジュアル ボイスメール クライアントの最大数は、Unity Connection サーバーまたはクラスタ (アクティブ/アクティブ高可用性)サーバーペアがサポートするユーザーの最大数に相当し ます。各プラットフォーム オーバーレイでサポートされるビジュアル ボイスメール クライア ント、セッション、またはポートの最大数については、[https://www.cisco.com/c/en/us/td/docs/](https://www.cisco.com/c/en/us/td/docs/voice_ip_comm/connection/15/supported_platforms/b_15cucspl.html) [voice\\_ip\\_comm/connection/15/supported\\_platforms/b\\_15cucspl.html](https://www.cisco.com/c/en/us/td/docs/voice_ip_comm/connection/15/supported_platforms/b_15cucspl.html) にある『*Cisco Unity Connection 15* のサポート対象プラットフォームリスト』を参照してください。

Visual Voicemailセッションの最大数は、UnityConnectionサーバーまたはクラスター(アクティ ブ/アクティブ高可用性)サーバーペアで使用可能なポートの最大数に相当します。

ビジュアルボイスメール機能でサポートされるバージョンの Cisco Unified Communications Manager および Cisco IP 電話については、

[https://www.cisco.com/c/en/us/td/docs/voice\\_ip\\_comm/connection/15/requirements/b\\_15cucsysreqs.html](https://www.cisco.com/c/en/us/td/docs/voice_ip_comm/connection/15/requirements/b_15cucsysreqs.html) にある『Cisco Unity Connection のシステム要件、リリース *15* 』を参照してください。

システム要件については、[https://www.cisco.com/c/en/us/td/docs/voice\\_ip\\_comm/connection/15/](https://www.cisco.com/c/en/us/td/docs/voice_ip_comm/connection/15/requirements/b_15cucsysreqs.html) [requirements/b\\_15cucsysreqs.html](https://www.cisco.com/c/en/us/td/docs/voice_ip_comm/connection/15/requirements/b_15cucsysreqs.html) にある『*Cisco Unity Connection* のシステム要件、リリース*15*』 を参照してください。

インストールおよび設定の詳細については、[http://www.cisco.com/c/en/us/td/docs/voice\\_ip\\_comm/](http://www.cisco.com/c/en/us/td/docs/voice_ip_comm/cupa/visual_voicemail/8-5/install/guide/vv_install.html) [cupa/visual\\_voicemail/8-5/install/guide/vv\\_install.html](http://www.cisco.com/c/en/us/td/docs/voice_ip_comm/cupa/visual_voicemail/8-5/install/guide/vv_install.html) にある、該当する『*Visual Voicemail インス* トレーション コンフィギュレーション ガイド リリース』を参照してください。

エンドユーザーの情報については、[http://www.cisco.com/c/en/us/td/docs/voice\\_ip\\_comm/cupa/visual\\_](http://www.cisco.com/c/en/us/td/docs/voice_ip_comm/cupa/visual_voicemail/8-5/quick_start/guide/Quick_Start_Guide_for_Visual_Voicemail_Release_8-5_chapter1.html) [voicemail/8-5/quick\\_start/guide/Quick\\_Start\\_Guide\\_for\\_Visual\\_Voicemail\\_Release\\_8-5\\_chapter1.html](http://www.cisco.com/c/en/us/td/docs/voice_ip_comm/cupa/visual_voicemail/8-5/quick_start/guide/Quick_Start_Guide_for_Visual_Voicemail_Release_8-5_chapter1.html) にある『*Visual Voicemail* クイックスタートガイド』を参照してください。

#### 同時モバイル クライアント

Cisco Unified Mobility Advantage (CUMA) Release 7.0 は IMAP を使用して Unity Connection サー バーに接続するため、IMAP クライアントと見なされます。Cisco Unified Mobility Advantage IMAP接続はIMAPIdle接続ではないため、Cisco Unified Mobility Advantage、Cisco Unified Mobile Communicator、および Unity Connection でサポートされる同時モバイルクライアントの最大数 は約70%減少します。各プラットフォームオーバーレイでサポートされるCiscoUnifiedMobility Advantage クライアントおよび Cisco Unified Mobile Communicator クライアントの最大数につい ては、[https://www.cisco.com/c/en/us/td/docs/voice\\_ip\\_comm/connection/15/supported\\_platforms/b\\_](https://www.cisco.com/c/en/us/td/docs/voice_ip_comm/connection/15/supported_platforms/b_15cucspl.html) [15cucspl.html](https://www.cisco.com/c/en/us/td/docs/voice_ip_comm/connection/15/supported_platforms/b_15cucspl.html) にある『*Cisco Unity Connection* サポート対象プラットフォームリスト』を参照し てください。

#### **Messaging Assistant** クライアント

Messaging Assistant クライアントの最大数は、Unity Connection サーバーまたはクラスタ(アク ティブ/アクティブ高可用性)サーバーペアでサポートされるユーザーの最大数と同じです。 各プラットフォーム オーバーレイでサポートされる Messaging Assistant クライアントの最大数 については、[https://www.cisco.com/c/en/us/td/docs/voice\\_ip\\_comm/connection/15/supported\\_platforms/](https://www.cisco.com/c/en/us/td/docs/voice_ip_comm/connection/15/supported_platforms/b_15cucspl.html) [b\\_15cucspl.html](https://www.cisco.com/c/en/us/td/docs/voice_ip_comm/connection/15/supported_platforms/b_15cucspl.html) にある『*Cisco Unity Connection 15* サポート対象プラットフォームリスト』を参 照してください。

Messaging Assistant の使用方法については、[https://www.cisco.com/c/en/us/td/docs/voice\\_ip\\_comm/](https://www.cisco.com/c/en/us/td/docs/voice_ip_comm/connection/15/user/guide/pctr/b_15cucugpctr.html) [connection/15/user/guide/pctr/b\\_15cucugpctr.html](https://www.cisco.com/c/en/us/td/docs/voice_ip_comm/connection/15/user/guide/pctr/b_15cucugpctr.html) にある『Cisco Unity Connection パーソナルコー ル転送ルール Web ツールのユーザーガイド』を参照してください。

## **Web Inbox** クライアント

各プラットフォームオーバーレイでサポートされるWeb Inboxクライアントの最大数について は、[https://www.cisco.com/c/en/us/td/docs/voice\\_ip\\_comm/connection/15/supported\\_platforms/b\\_](https://www.cisco.com/c/en/us/td/docs/voice_ip_comm/connection/15/supported_platforms/b_15cucspl.html) [15cucspl.html](https://www.cisco.com/c/en/us/td/docs/voice_ip_comm/connection/15/supported_platforms/b_15cucspl.html) にある『*Cisco Unity Connection 15* サポート対象プラットフォームリスト』を参照 してください。

Web Inbox の使用方法については、[https://www.cisco.com/c/en/us/td/docs/voice\\_ip\\_comm/connection/](https://www.cisco.com/c/en/us/td/docs/voice_ip_comm/connection/15/quick_start/guide/b_15cucqsginbox.html) [15/quick\\_start/guide/b\\_15cucqsginbox.html](https://www.cisco.com/c/en/us/td/docs/voice_ip_comm/connection/15/quick_start/guide/b_15cucqsginbox.html) にある『Cisco Unity Connection Web Inbox のクイック スタートガイド』を参照してください。

#### **Cisco Unified Personal Communicator** クライアント

Cisco Unified Personal Communicator(CUPC)クライアントは、IMAP Idle をサポートしていま せん。そのため、UnityConnectionサーバーまたはクラスタ(アクティブ/アクティブ高可用性) サーバーペアでサポートされるCUPCクライアントの数は、ユーザーの最大数よりも少なくな

ります。各プラットフォーム オーバーレイでサポートされる CUPC クライアントの最大数に ついては、[https://www.cisco.com/c/en/us/td/docs/voice\\_ip\\_comm/connection/15/quick\\_start/guide/b\\_](https://www.cisco.com/c/en/us/td/docs/voice_ip_comm/connection/15/quick_start/guide/b_15cucqsginbox.html) [15cucqsginbox.html](https://www.cisco.com/c/en/us/td/docs/voice_ip_comm/connection/15/quick_start/guide/b_15cucqsginbox.html) にある『*Cisco Unity Connection 15* サポート対象プラットフォームリスト』 を参照してください。

CUPC の使用方法については、[http://www.cisco.com/c/en/us/support/unified-communications/](http://www.cisco.com/c/en/us/support/unified-communications/unified-personal-communicator/products-user-guide-list.html) [unified-personal-communicator/products-user-guide-list.html](http://www.cisco.com/c/en/us/support/unified-communications/unified-personal-communicator/products-user-guide-list.html) にある、該当する Cisco Unified Personal Communicator ユーザーガイドを参照してください。

#### **IBM Lotus Sametime** クライアント

IBM Lotus Sametime クライアントのボイスメッセージ プラグインは、IMAP Idle をサポートし ていません。そのため、Unity Connection サーバーまたはクラスタ(アクティブ/アクティブ高 可用性)サーバーペアでサポートされるIBM Lotus Sametimeクライアントの数は、ユーザーの 最大数よりも少なくなります。各プラットフォーム オーバーレイでサポートされる IBM Lotus Sametimeクライアントの最大数については、[https://www.cisco.com/c/en/us/td/docs/voice\\_ip\\_comm/](https://www.cisco.com/c/en/us/td/docs/voice_ip_comm/connection/15/quick_start/guide/b_15cucqsginbox.html) [connection/15/quick\\_start/guide/b\\_15cucqsginbox.html](https://www.cisco.com/c/en/us/td/docs/voice_ip_comm/connection/15/quick_start/guide/b_15cucqsginbox.html) にある『*Cisco Unity Connection 15* サポート 対象プラットフォームリスト』を参照してください。

IBM Lotus Sametime クライアントの詳細については、[http://www.cisco.com/c/en/us/support/](http://www.cisco.com/c/en/us/support/unified-communications/unity-connection/products-release-notes-list.html) [unified-communications/unity-connection/products-release-notes-list.html](http://www.cisco.com/c/en/us/support/unified-communications/unity-connection/products-release-notes-list.html) にある、該当するバージョ ンの『*IBM Lotus Sametime* 使用したシスコ ユニファイド メッセージングのリリースノート』を 参照してください。

## **RSS** リーダークライアント

RSS リーダークライアントの最大数は、Unity Connection サーバーまたはクラスタ (アクティ ブ/アクティブ高可用性)サーバーペアでサポートされるユーザーの最大数と同じです。

RSS フィード機能および RSS リーダークライアントの詳細については、[https://www.cisco.com/](https://www.cisco.com/c/en/us/td/docs/voice_ip_comm/connection/15/administration/guide/b_15cucsag.html) [c/en/us/td/docs/voice\\_ip\\_comm/connection/15/administration/guide/b\\_15cucsag.html](https://www.cisco.com/c/en/us/td/docs/voice_ip_comm/connection/15/administration/guide/b_15cucsag.html)にある『Cisco Unity Connection リリース *15* のシステム アドミニストレーション ガイド』の「高度なシステム設 定」の章にあ[る「ボイスメッセージを表示する](https://www.cisco.com/c/en/us/td/docs/voice_ip_comm/connection/15/administration/guide/b_15cucsag/b_15cucsag_chapter_010000.html#ID-2416-00000308) RSS リーダーを設定する」の項を参照してく ださい。

**RSS** リーダークライアント

I

翻訳について

このドキュメントは、米国シスコ発行ドキュメントの参考和訳です。リンク情報につきましては 、日本語版掲載時点で、英語版にアップデートがあり、リンク先のページが移動/変更されている 場合がありますことをご了承ください。あくまでも参考和訳となりますので、正式な内容につい ては米国サイトのドキュメントを参照ください。